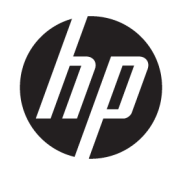

# Ръководство за потребителя

#### РЕЗЮМЕ

Настоящото ръководство предоставя информация за компонентите, управлението на захранването, защитата, архивирането и др.

## Нормативна информация

© Copyright 2020 HP Development Company, L.P.

Chrome, Chrome OS, Chromebook, Google, Google Cloud Print и Google Drive са търговски марки на Google LLC. Windows е или регистрирана търговска марка, или търговска марка на Microsoft Corporation в Съединените щати и/или други държави. USB Type-C® е регистрирана търговска марка на USB Implementers Forum.

Първо издание: септември 2020 г.

Номенклатурен номер на документа: M23061-261

#### Декларация за продукта

Това ръководство описва функции, които са общи за повечето модели. Вашият компютър може да не разполага с някои от функциите.

#### Условия за ползване на софтуера

Като инсталирате, копирате, изтегляте или използвате по друг начин предварително инсталиран на компютъра софтуерен продукт, се съгласявате да се обвържете с условията на Лицензионното споразумение с крайния потребител (ЛСКП) на HP. Ако не приемате тези лицензионни условия, единствената компенсация е да върнете целия неизползван продукт (хардуер и софтуер) в рамките на 14 дни срещу пълно възстановяване на сумата, което зависи от съответните правила за възстановяване на вашия търговец.

За допълнителна информация или за заявка за пълно възстановяване на стойността на компютъра се свържете със своя търговец.

## Декларация с предупреждение за безопасност

Намалете вероятността от топлинни наранявания или прегряване на компютъра, като следвате описаните практики.

ПРЕДУПРЕЖДЕНИЕ! За да намалите опасността от изгаряния или прегряване на компютъра, не поставяйте компютъра направо в скута си и не блокирайте достъпа до вентилационните отвори на компютъра. Използвайте компютъра само върху твърда и равна повърхност. Не позволявайте друга твърда повърхност, например поставен в близост до компютъра допълнителен принтер, или мека повърхност, като например възглавници, постелки или дрехи, да блокира въздушния поток. Също така не позволявайте по време на работа променливотоковият адаптер да докосва кожата или мека повърхност, като например възглавници, постелки или дрехи. Компютърът и променливотоковият адаптер отговарят на ограниченията за температура на повърхност, достъпна за потребителя, определени от приложимите стандарти за безопасност.

# Съдържание

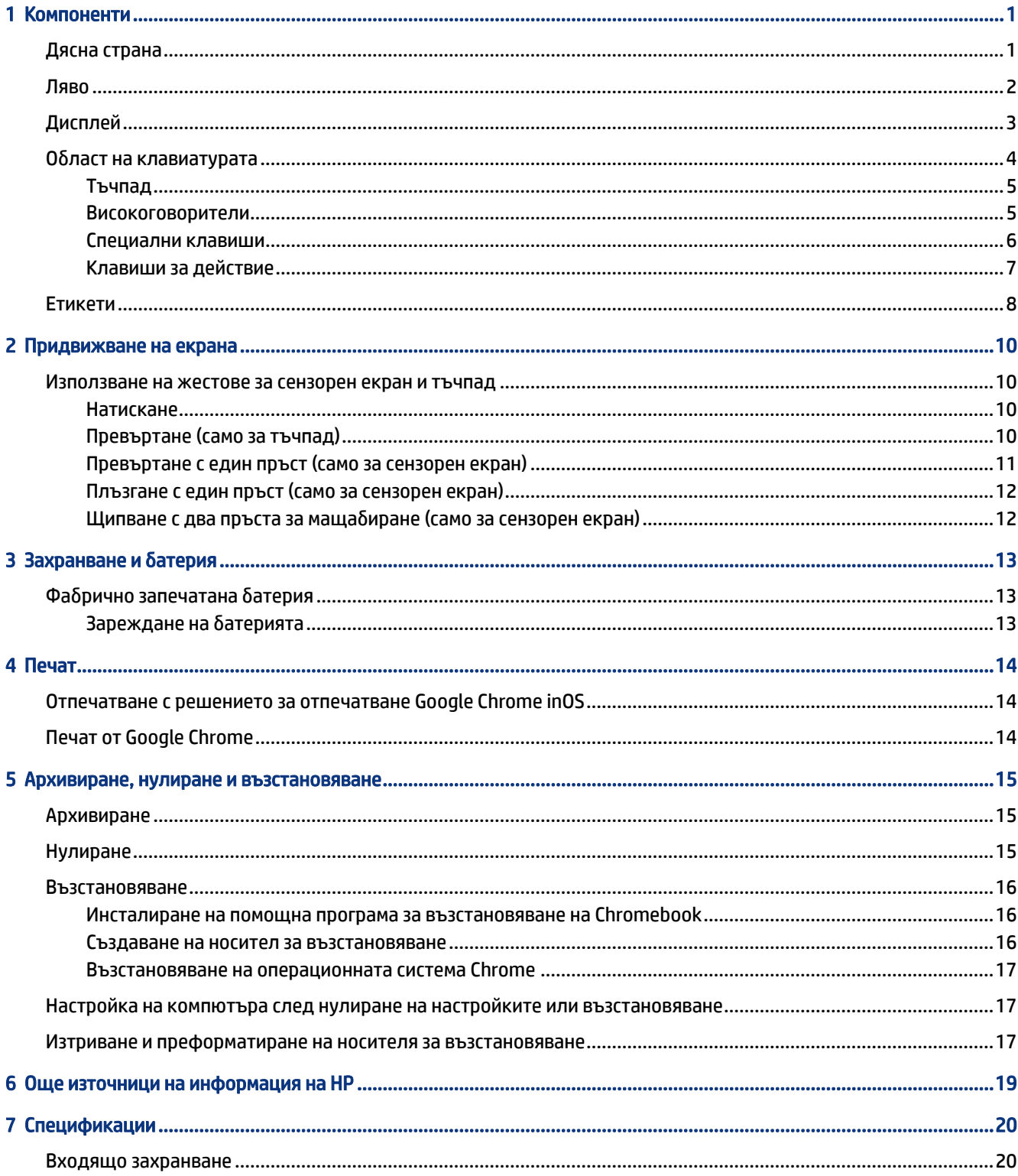

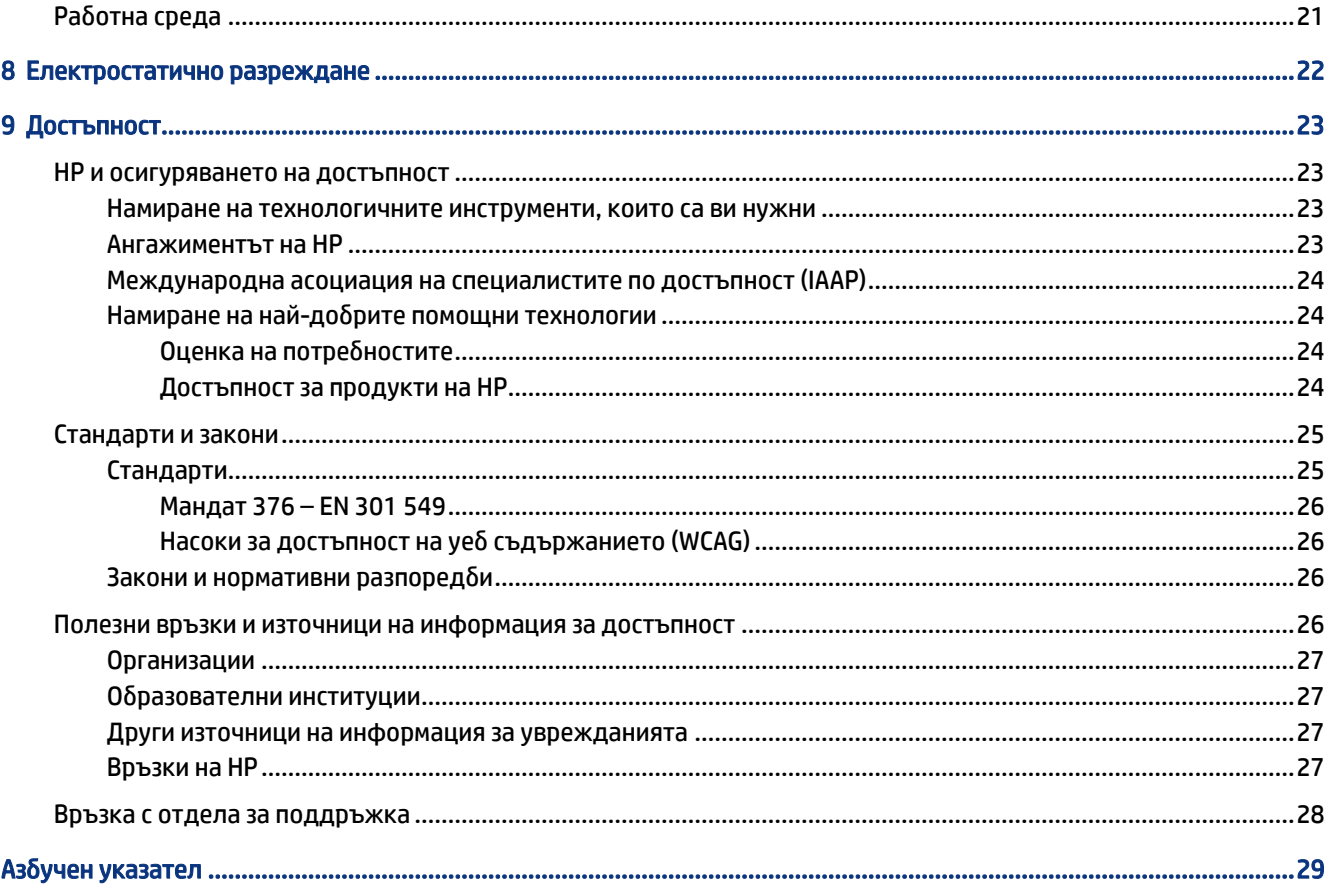

# <span id="page-6-0"></span>1 Компоненти

Вашият компютър разполага с компоненти от най-висок клас. Тази глава предоставя информация за компонентите, тяхното местоположение и функционирането им.

# Дясна страна

Използвайте илюстрацията и таблицата, за да идентифицирате компонентите от дясната страна на компютъра.

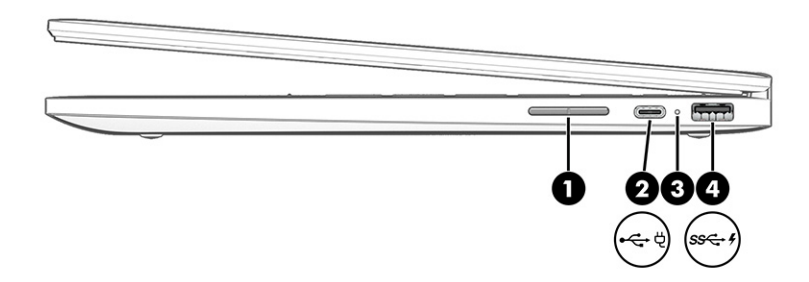

| полица г полноненти от длената страна и глиното описание |       |                                                                      |                                                                                                    |  |  |
|----------------------------------------------------------|-------|----------------------------------------------------------------------|----------------------------------------------------------------------------------------------------|--|--|
| Компонент                                                |       |                                                                      | Описание                                                                                                    |  |  |
| (1)                                                      |       | Бутон за силата на звука                                             | Управлява силата на звука на високоговорителите на<br>компютъра.                                                                                                    |  |  |
| (2)                                                      |       | USB Type-C® порт                                                     | Свързва USB устройство, осигурява пренос на данни и<br>(за някои продукти) зарежда малки устройства, когато<br>компютърът е включен или е в режим на заспиване.<br>ЗАБЕЛЕЖКА: Може да се изискват кабели, адаптери или<br>и двете (закупуват се отделно). |  |  |
| (3)                                                      |       | Индикатор за състоянието на батерията и<br>променливотоковия адаптер | Бяло: Променливотоковият адаптер е включен и<br>батерията е напълно заредена.<br>Жълто: Променливотоковият адаптер е включен и<br>батерията се зарежда.<br>Мигащо жълто: Батерията показва грешка.<br>Изключено: Батерията не се зарежда.                 |  |  |
| (4)                                                      | ss← ' | USB SuperSpeed порт за зареждане                                     | Свързва USB устройство, осигурява пренос на данни и<br>(за някои продукти) зарежда малки устройства, когато<br>компютърът е включен или е в режим на заспиване.                                                                                           |  |  |
|                                                          |       |                                                                      |                                                                                                    |  |  |

Таблица 1-1 Компоненти от дясната страна и тяхното описание

# <span id="page-7-0"></span>Ляво

Използвайте илюстрацията и таблицата, за да идентифицирате компонентите от лявата страна на компютъра.

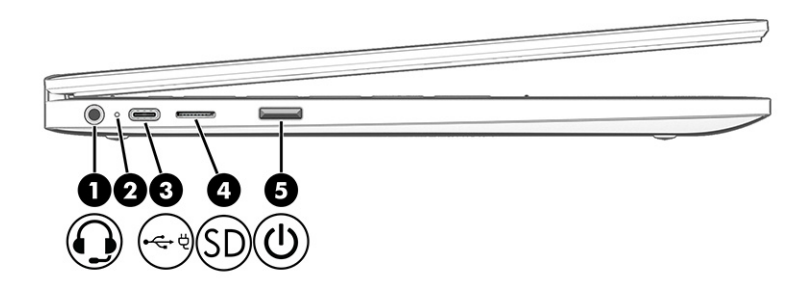

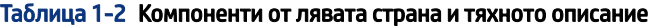

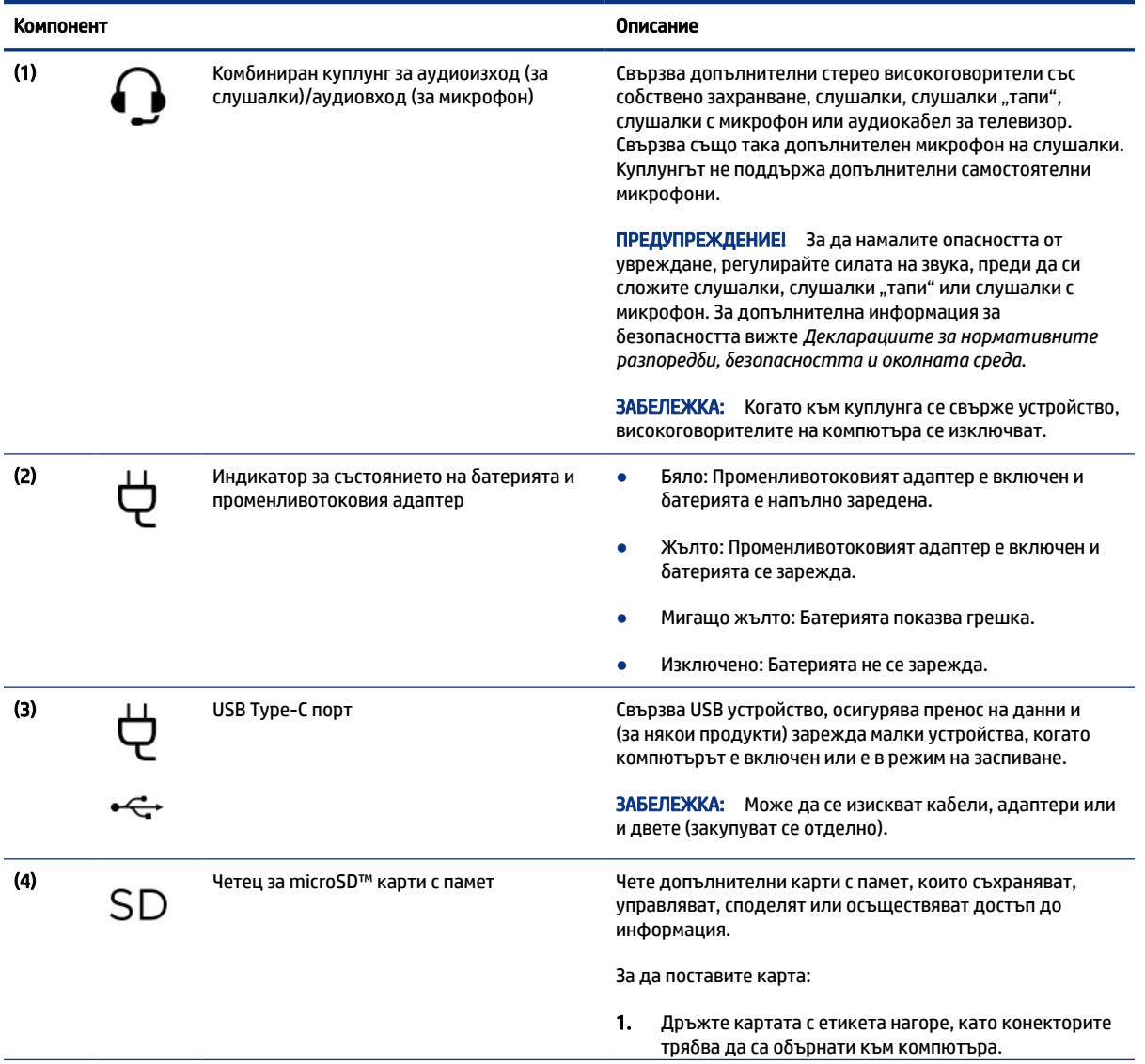

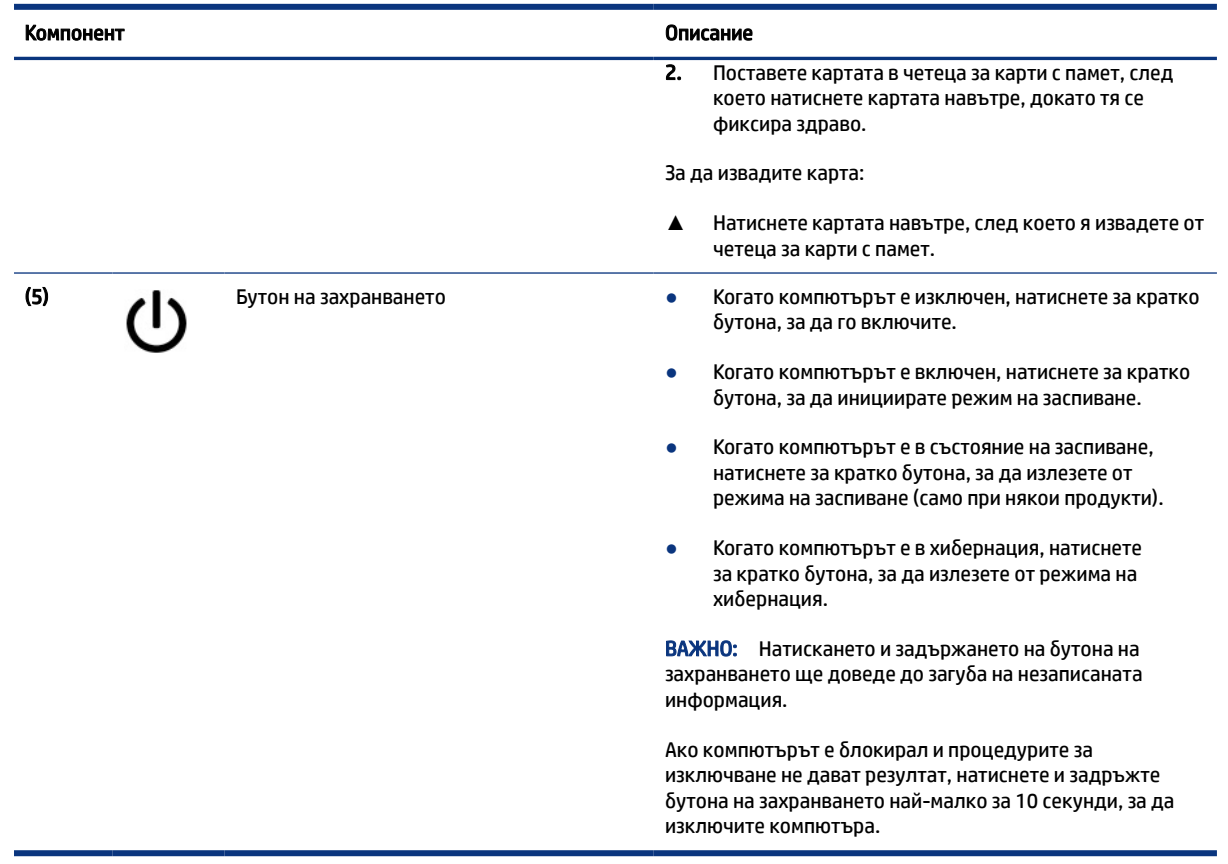

#### <span id="page-8-0"></span>Таблица 1-2 Компоненти от лявата страна и тяхното описание (продължение)

# Дисплей

Използвайте илюстрацията и таблицата, за да идентифицирате компонентите на дисплея.

<span id="page-9-0"></span>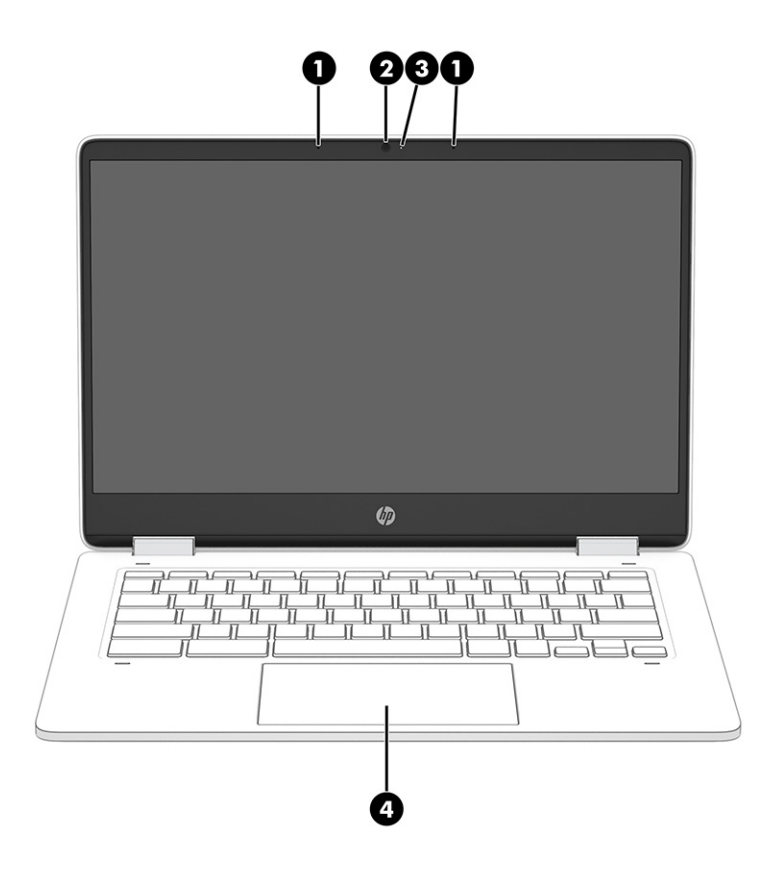

Таблица 1-3 Компоненти на дисплея и тяхното описание

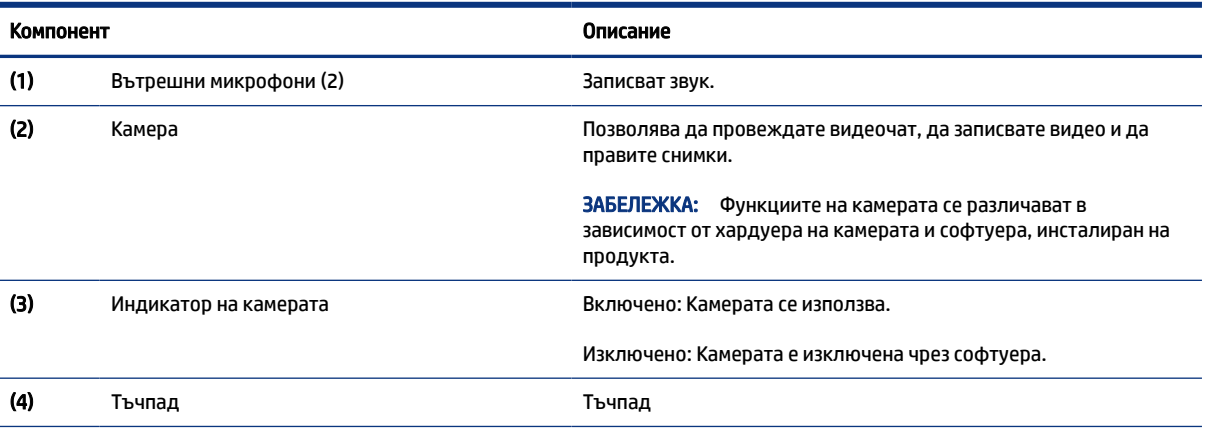

\*Антените не се виждат от външната страна на компютъра. За оптимална връзка не трябва да има препятствия в непосредствена близост до антените.

За декларациите за нормативните разпоредби относно безжичните връзки вижте раздела *Декларации за нормативните разпоредби, безопасността и околната среда*, който се отнася за вашата държава или регион.

# Област на клавиатурата

Клавиатурите може да се различават според езика.

# <span id="page-10-0"></span>Тъчпад

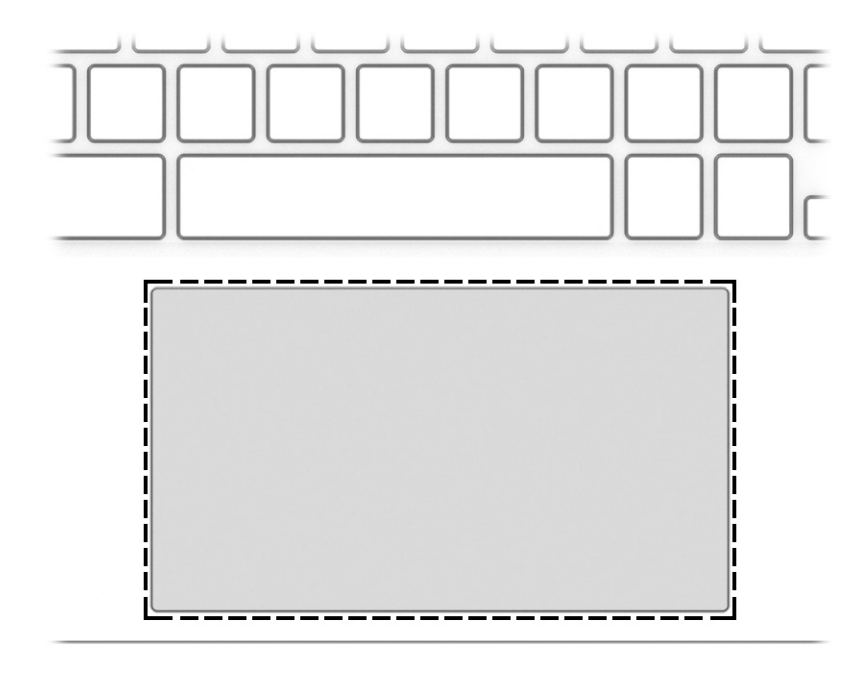

#### Настройките и компонентите на тъчпада са описани по-долу.

#### Таблица 1-4 Компонент на тъчпада и описание

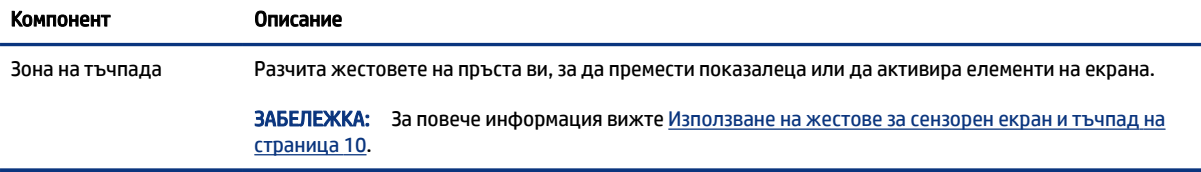

# Високоговорители

Високоговорителите се намират отдясно и отляво на клавиатурата.

<span id="page-11-0"></span>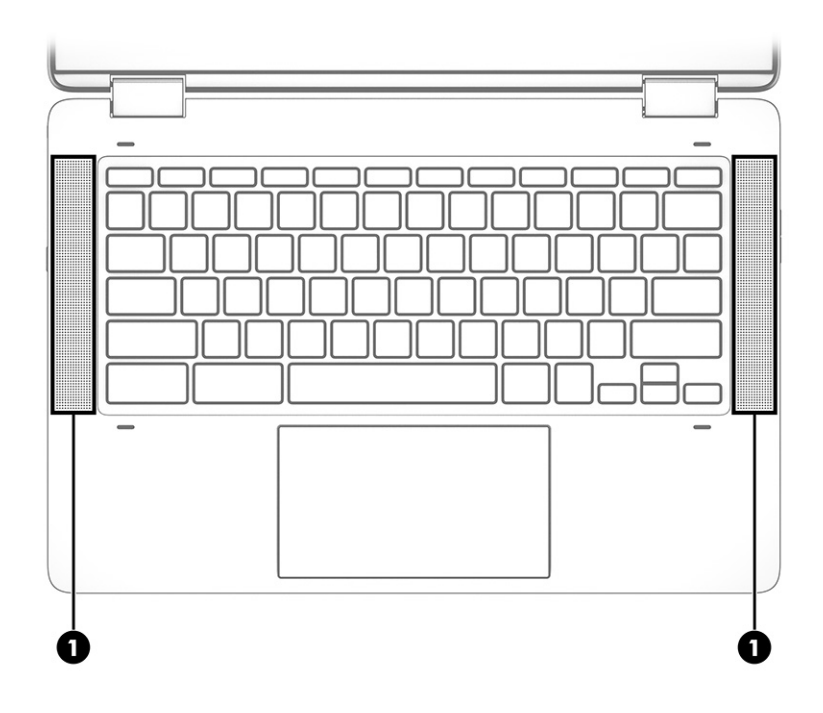

Таблица 1-5 Високоговорители и техните описания

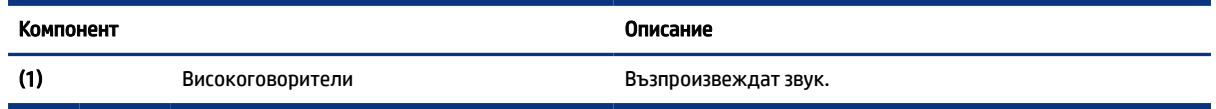

## Специални клавиши

Използвайте илюстрацията и таблицата, за да откриете специалните клавиши.

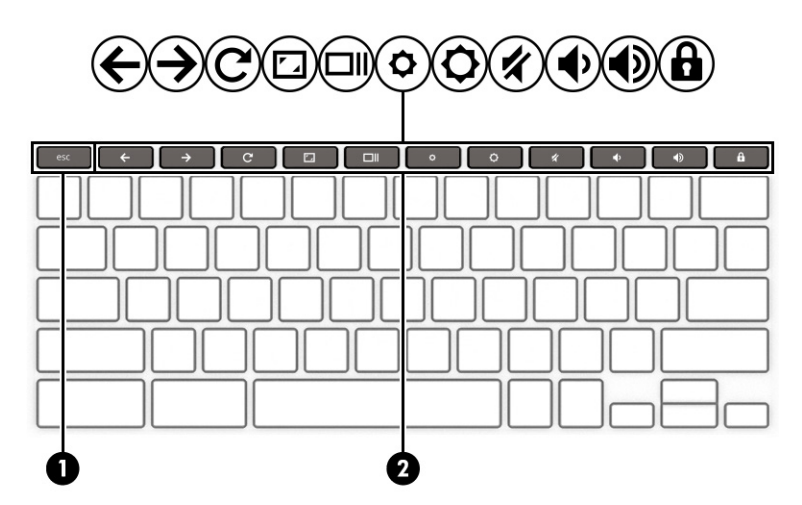

Таблица 1-6 Специални клавиши и тяхното описание

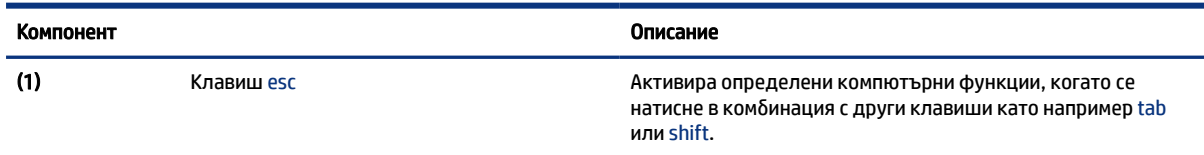

<span id="page-12-0"></span>Таблица 1-6 Специални клавиши и тяхното описание (продължение)

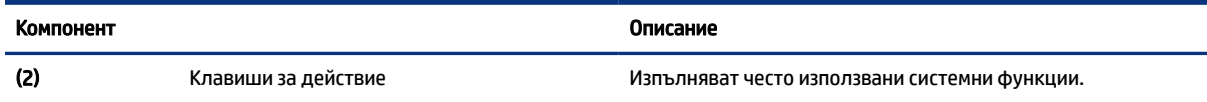

## Клавиши за действие

Клавишите за действие извършват специфични функции и се различават в зависимост от компютъра. За да определите кои клавиши се намират на компютъра, вижте иконите на клавиатурата, след което ги съгласувайте със съответните описания в тази таблица.

**▲** За да използвате клавиш за действие, натиснете и задръжте клавиша.

За повече информация относно клавишите за действие и клавишните комбинации посетете [https://support.google.com/chromebook/answer/183101.](https://support.google.com/chromebook/answer/183101) Изберете своя език в дъното на страницата.

| Икона         | Клавиш                  | Описание                                                                                                    |
|---------------|-------------------------|----------------------------------------------------------------------------------------------------|
|               | Назад                   | Показва предишната страница в хронологията на браузъра.                                                     |
| $\frac{1}{C}$ | Напред                  | Показва следващата страница в хронологията на браузъра.                                                     |
|               | Презареждане            | Презарежда текущата страница.                                                                               |
| $\mathbf{z}$  | Цял екран               | Отваря страницата в режим на цял екран.                                                                     |
|               | Показване на приложения | Показва отворени приложения.<br>ЗАБЕЛЕЖКА: Натискането на този бутон заедно с ctrl прави екранна<br>снимка. |
|               | Намаляване яркост       | Постепенно намалява яркостта на екрана, докато задържате<br>натиснат клавиша.                               |
|               | Увеличаване яркост      | Постепенно увеличава яркостта на екрана, докато задържате<br>натиснат клавиша.                              |
|               | Заглушаване             | Изключва звука на високоговорителя.                                                                         |
|               | Намаляване звука        | Постепенно намалява звука на високоговорителите, докато<br>задържате клавиша натиснат.                      |
|               | Увеличаване звука       | Постепенно увеличава звука на високоговорителите, докато<br>задържате клавиша натиснат.                     |

Таблица 1-7 Клавиши за действие и тяхното описание

<span id="page-13-0"></span>Таблица 1-7 Клавиши за действие и тяхното описание (продължение)

| Икона | Клавиш               | Описание                                                                  |
|-------|----------------------|---------------------------------------------------------------------------|
| ā     | Клавиш за заключване | Заключва клавишите, за да предотврати случайно натискане на<br>клавишите. |

# Етикети

Залепените за компютъра етикети предоставят информация, която може да ви бъде необходима при отстраняване на проблеми със системата или при пътуване с компютъра в чужбина. Етикетите може да бъдат на хартия или да са отпечатани върху продукта.

 $\mathbb{Z}^*$  ВАЖНО: Проверете следните места за етикетите, описани в този раздел: отдолу на компютъра, вътре в отделението за батерията, под сервизната вратичка, на гърба на дисплея или отдолу на стойката на таблета.

● Сервизен етикет – предоставя важна информация за идентифициране на компютъра. Когато се свържете с отдела за поддръжка, може да бъдете попитани за серийния номер, номера на продукта или номера на модела. Намерете тази информация, преди да се свържете с отдела за поддръжка.

Сервизният етикет ще прилича на един от примерите по-долу. Вижте илюстрацията, която съвпада в най-голяма степен със сервизния етикет на вашия компютър.

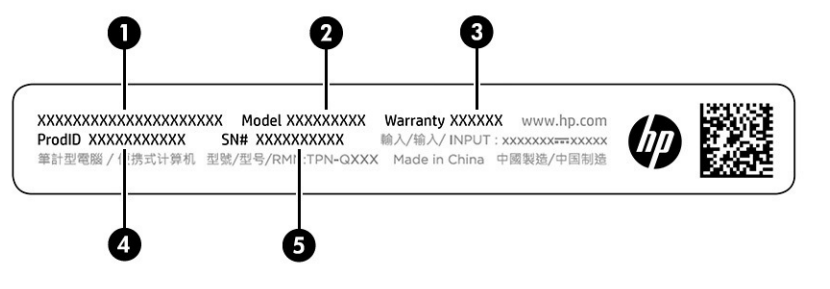

Таблица 1-8 Компоненти на сервизния етикет

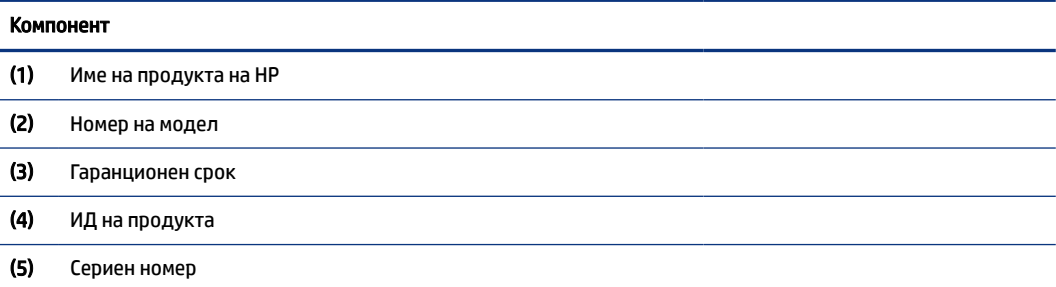

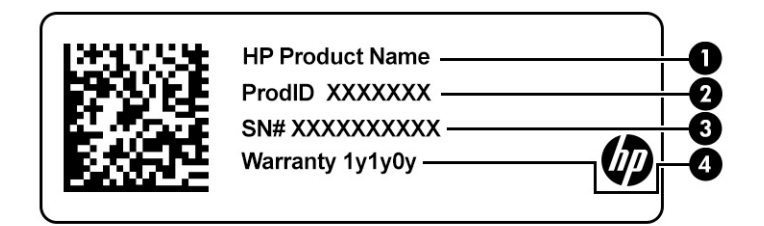

#### Таблица 1-9 Компоненти на сервизния етикет

#### Компонент

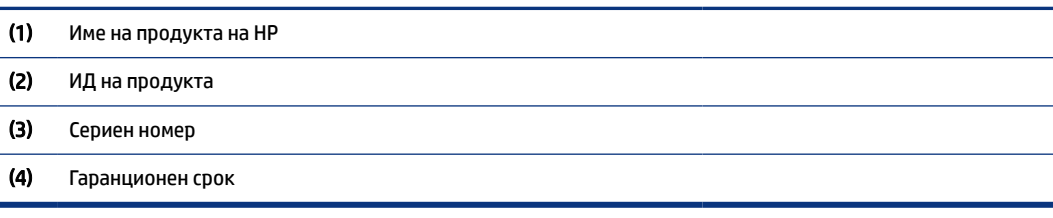

- Нормативни етикети предоставят нормативна информация за компютъра.
- Етикети със сертификация на безжично устройство предоставят информация за допълнителните безжични устройства и маркировките за одобрение за държавите или регионите, в които устройствата са одобрени за използване.

# <span id="page-15-0"></span>2 Придвижване на екрана

В зависимост от модела на компютъра можете да се придвижвате на екрана на компютъра по един или няколко начина.

- Използвайте жестове с пръсти директно върху екрана на компютъра.
- Използвайте жестове с пръсти върху тъчпада.

# Използване на жестове за сензорен екран и тъчпад

Тъчпадът ви помага да се придвижвате на екрана на компютъра и да управлявате показалеца с прости жестове с пръсти. За да се придвижвате по сензорния екран (само при някои продукти), докоснете директно сензорния екран, като използвате жестовете, описани в тази глава.

### Натискане

Използвайте жеста за натискане или двукратно натискане, за да изберете или отворите даден елемент на екрана.

● Посочете елемент на екрана, след което натиснете с пръст върху зоната на тъчпада или сензорния екран, за да изберете елемента. Натиснете два пъти, за да отворите.

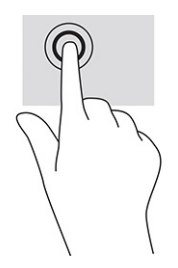

Натиснете с два пръста върху зоната на тъчпада или сензорния екран, за да изведете уместното контекстно меню.

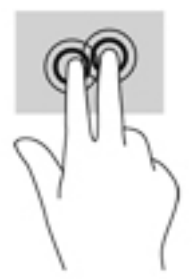

## Превъртане (само за тъчпад)

Превъртането е удобно за придвижване на страница или изображение нагоре, надолу или встрани. Превъртането наляво или надясно с два пръста превърта екрана, ако има още съдържание, което да <span id="page-16-0"></span>може да се види в която и да е посока, или ви придвижва напред и назад през хронологията на уеб браузъра.

- Поставете два пръста, леко отделени един от друг, върху зоната на тъчпада и ги плъзгайте нагоре, надолу, наляво или надясно.
- **Э ЗАБЕЛЕЖКА:** Скоростта на превъртане зависи от скоростта на пръстите.

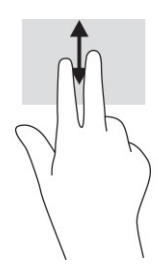

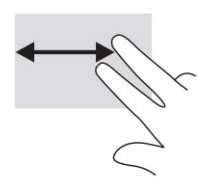

За да превъртите между отворените раздели в Chrome, плъзнете три пръста наляво или надясно върху зоната на тъчпада.

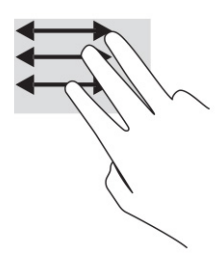

### Превъртане с един пръст (само за сензорен екран)

Превъртането наляво или надясно с един пръст ви придвижва напред и назад през хронологията на уеб браузъра.

- Поставете един пръст върху сензорния екран, след което го плъзнете през сензорния екран с движение наляво или надясно.
- **Э ЗАБЕЛЕЖКА:** Скоростта на превъртане зависи от скоростта на пръстите.

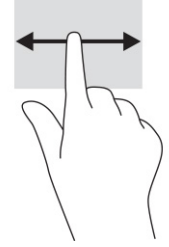

## <span id="page-17-0"></span>Плъзгане с един пръст (само за сензорен екран)

Плъзгането нагоре с един пръст скрива или показва лавицата. Лавицата съдържа списък с популярни преки пътища към приложения, за да ги намирате по-лесно.

● Поставете пръста си в долната част на екрана, бързо плъзнете пръста нагоре и на късо разстояние, след което го вдигнете.

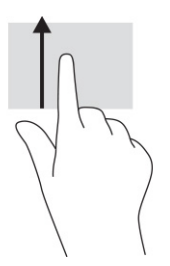

## Щипване с два пръста за мащабиране (само за сензорен екран)

Използвайте щипването с два пръста за мащабиране, за да увеличавате или намалявате мащаба на изображения или текст.

- Можете да намалите мащаба, като поставите два пръста върху сензорния екран, разделени един от друг, след което ги приближите.
- Можете да увеличите мащаба, като поставите два пръста един до друг върху сензорния екран, след което ги разделите.

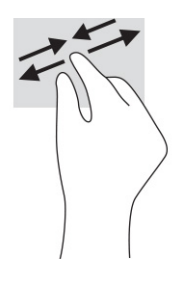

# <span id="page-18-0"></span>3 Захранване и батерия

Компютърът може да работи на захранване от батерията или на външно захранване. Когато компютърът работи на захранване от батерията и няма наличен външен източник на захранване, за да заредите батерията, е важно да следите и пазите заряда на батерията.

# Фабрично запечатана батерия

Не можете лесно да смените батерията в този продукт. Изваждането или смяната на батерията може да засегне вашето гаранционно покритие. Ако батерията вече не задържа заряд, се свържете с отдела за поддръжка.

Когато батерията достигне края на своя срок на експлоатация, не я изхвърляйте при общите домакински отпадъци. Съблюдавайте местните закони и разпоредби за изхвърляне на батерии.

### Зареждане на батерията

Когато свържете компютъра към външно захранване, батерията започва да се зарежда, а иконата на захранването променя своя облик.

- 1. Свържете променливотоковия адаптер към компютъра.
- 2. Уверете се, че батерията се зарежда, като проверите индикатора за състоянието на батерията и променливотоковия адаптер. Този индикатор се намира от дясната или от лявата страна на компютъра – до извода за захранване.

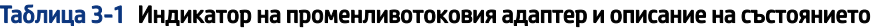

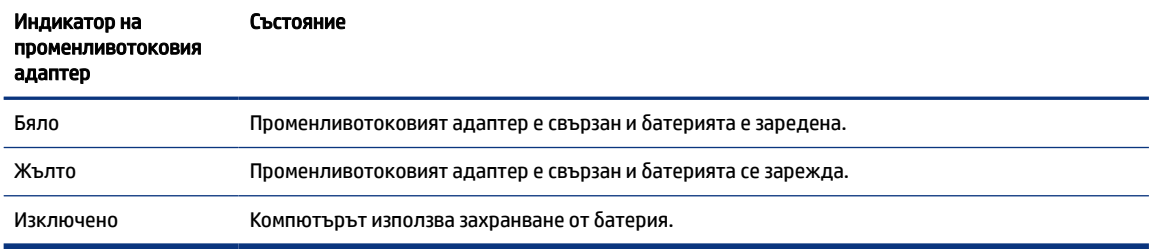

3. Докато батерията се зарежда, дръжте променливотоковия адаптер свързан, докато индикаторът за състоянието на батерията и променливотоковия адаптер светне в бяло.

# <span id="page-19-0"></span>4 Печат

Има няколко начина за печат от компютъра.

- Печат с решението за печат Google® ChromeTM inOS.
- Печат от Google Chrome с помощта на приложението HP Print for Chrome.
- $\mathbb{P}^{\!\!*}$  ЗАБЕЛЕЖКА: Ако използвате HP Print for Chrome, не може да регистрирате принтера в решението за печат Google Chrome inOS.

# Отпечатване с решението за отпечатване Google Chrome inOS

Решението за отпечатване Google Chrome inOS е вградено решение за отпечатване за компютри Chromebook. Принтери HP, произведени през и след 2017 г., имат автоматична поддръжка. За повече информация вижте уеб сайта на Google Chrome.

- 1. Отидете на [https://support.google.com/chrome.](https://support.google.com/chrome)
- 2. Изберете иконата за търсене, въведете настройване на принтер, след което изберете Настройване на принтера ви.
- **ЭЛЬЕЛЕЖКА:** Не натискайте клавиша enter.
- 3. Изпълнете инструкциите на екрана.

# Печат от Google Chrome

Използвайте приложението HP Print for Chrome като алтернативен метод за печат от Google Chrome. Можете да инсталирате приложението HP Print for Chrome от уеб магазина на Chrome. За повече информация вижте уеб сайта на HP.

- 1. Отидете на [http://www.hp.com/support.](http://www.hp.com/support)
- 2. Изберете иконата за търсене в горната дясна част на страницата, въведете  $Printing$  with the HP Print for Chrome App (Отпечатване с приложението HP Print for Chrome), след което натиснете клавиша enter.
- 3. Изпълнете инструкциите на екрана.

# <span id="page-20-0"></span>5 Архивиране, нулиране и възстановяване

Тази глава предоставя информация относно стандартните процедури за архивиране на лични данни, за нулиране на компютъра до първоначалните му фабрични настройки и за възстановяване на операционната система чрез помощната програма за възстановяване на Chromebook.

## Архивиране

Можете да архивирате вашите данни на допълнително USB флаш устройство или SD карта с памет, както и чрез Google DriveTM.

За подробна информация за създаване на архив отидете на адрес<http://www.support.google.com>

# Нулиране

Възстановяването на фабричните настройки изтрива информацията на твърдия диск на компютъра, включително файловете в папката "Изтегляния". Преди да нулирате настройките, архивирайте файловете си на допълнително USB флаш устройство, SD карта с памет или чрез Google Drive. При възстановяването на фабричните настройки файловете, записани на тези места, няма да бъдат изтрити.

Може да поискате да нулирате настройките на компютъра си при следните обстоятелства:

- Ако видите съобщението "Нулиране на настройките на това устройство Chrome".
- Ако имате проблеми с потребителския си профил или настройки.
- Рестартирали сте компютъра, но той все още не работи изправно.
- Ако искате да промените собственика на компютъра.

За да нулирате настройките на компютъра:

- 1. В менюто Настройки изберете Разширени.
- 2. В раздела Powerwash изберете Powerwash.
- 3. Изберете Рестартиране.
- 4. В прозореца, който се появява, изберете Powerwash, след което изберете Продължаване.
- 5. Изпълнете инструкциите на екрана, за да нулирате компютъра, и влезте в системата с вашия профил в Google.
- ЗАБЕЛЕЖКА: Профилът, с който влизате в системата след нулиране на настройките на компютъра, ще бъде разпознат като профил на собственика.
- 6. След като завършите нулирането на настройките, можете да конфигурирате компютъра и да проверите дали проблемът е решен.

# <span id="page-21-0"></span>Възстановяване

Когато операционната система Chrome OS™ не работи изправно, можете да извършите възстановяване. Възстановяването преинсталира операционната система, софтуерните програми и първоначалните фабрични настройки. Изтриват се локално записаните файлове и мрежи за всички профили. Възстановяването на системата не засяга профилите в Google и синхронизираните с Google Drive данни.

 $\ddot{\mathbb{F}}$  ВАЖНО: Възстановяването изтрива завинаги всичко на твърдия диск на компютъра, включително изтеглените файлове. Ако е възможно, архивирайте файловете си, преди да извършите възстановяване на компютъра.

 $\tilde{\R}$  З**АБЕЛЕЖКА:** За повече информация относно извършването на възстановяване на системата на вашия компютър отидете на адрес [http://www.support.google.com.](http://www.support.google.com)

Преди да започнете процеса на възстановяване, трябва да разполагате със следното:

- USB флаш устройство или SD карта с памет с капацитет от 4 ГБ или по-голям. При създаване на носител за възстановяване се изтриват всички данни от това устройство за съхранение, затова архивирайте всички файлове от устройството, преди да започнете.
- Компютър с достъп до интернет. Също така трябва да имате администраторски права на компютъра.
- Променливотоков адаптер на компютъра. Компютърът трябва да бъде включен към променливотоково захранване по време на възстановяването.
- На компютъра се показва екран "ОС Chrome липсва или е повредена". Ако това съобщение все още не се показва:
	- Включете компютъра, натиснете и задръжте клавишите esc+f3, след което натиснете бутона на захранването. Компютърът се рестартира и на екрана се показва "ОС Chrome липсва или е повредена".

### Инсталиране на помощна програма за възстановяване на Chromebook

Помощната програма за възстановяване на Chromebook™ възстановява оригиналната операционна система и фабрично инсталираните софтуерни програми. Можете да инсталирате тази помощна програма от уеб магазина на Chrome на всеки компютър.

За да инсталирате помощната програма за възстановяване на Chromebook:

**▲** Отворете уеб магазина на Chrome, потърсете възстановяване на chrome, изберете Помощна програма за възстановяване на Chromebook от списъка с приложения, след което изпълнете инструкциите на екрана.

#### Създаване на носител за възстановяване

Можете да използвате носител за възстановяване за възстановяване на оригиналната операционна система и на софтуерните програми, които са инсталирани фабрично.

За да създадете носител за възстановяване:

- 1. Включете компютър с достъп до интернет.
- **Э ЗАБЕЛЕЖКА:** Трябва да имате администраторски права на компютъра.
- 2. Изберете иконата Стартов панел, след което изберете Всички приложения.
- <span id="page-22-0"></span>3. В прозореца за приложения изберете Възстановяване, след което изберете Начални стъпки.
- 4. Изпълнете инструкциите на екрана, за да създадете носител за възстановяване.
- $\mathbb{P}$  ЗАБЕЛЕЖКА: Всички данни и дялове на носителя за възстановяване ще бъдат изтрити. Не изваждайте USB флаш устройството или SD картата с памет, докато процесът не завърши.

### Възстановяване на операционната система Chrome

Използвайте настоящите инструкции, за да възстановите операционната система Chrome на компютъра си с помощта на носителя за възстановяване, който сте създали.

- 1. Извадете всички външни устройства, свързани към компютъра, и включете захранващия кабел, след което включете компютъра.
- 2. За да влезете в режим на възстановяване, натиснете и задръжте клавишите esc+f3, след което натиснете бутона на захранването. Когато се покаже екранът "ОС Chrome липсва или е повредена", поставете носителя за възстановяване в компютъра. Процесът на възстановяване ще започне незабавно.
- 3. Изчакайте, докато Chrome провери целостта на носителя за възстановяване.
- **ЭКО ЗАБЕЛЕЖКА:** Ако се наложи да откажете възстановяването по време на процеса на проверка, натиснете и задръжте бутона на захранването, докато компютърът се изключи. Не прекъсвайте процеса за възстановяване на системата след приключване на етапа на проверка.
- $\mathbb{R}^{\prime\prime}$  ЗАБЕЛЕЖКА: Ако се покаже съобщение за грешка, може да се наложи да изпълните отново помощната програма за възстановяване на Chrome или да използвате друго USB флаш устройство или SD карта с памет.
- 4. Когато се покаже съобщението "Възстановяването на системата завърши", извадете носителя за възстановяване.

Компютърът се рестартира с преинсталирана операционна система Chrome.

# Настройка на компютъра след нулиране на настройките или възстановяване

След като нулирането на настройките или възстановяването завърши, изпълнете процеса на първоначална настройка.

За подробности относно настройката на компютъра отидете на адрес [http://www.support.google.com.](http://www.support.google.com)

# Изтриване и преформатиране на носителя за възстановяване

Когато създавате носител за възстановяване, USB флаш устройството или SD картата с памет се форматират като инструмент за възстановяване. След възстановяване трябва да изтриете носителя за възстановяване, за да използвате отново устройството за съхранение. Следвайте стъпките по-долу, за да използвате помощната програма за възстановяване на Chromebook за изтриване на носителя за възстановяване.

- 1. Изберете иконата Стартов панел, след което изберете Всички приложения.
- 2. В прозореца за приложения изберете Възстановяване.
- 3. Изберете иконата Настройки, след което изберете Изтриване на носител за възстановяване.
- 4. Изберете USB флаш устройството или SD картата с памет, които сте поставили, изберете Продължаване, след което изберете Изтриване сега.
- 5. След като носителят за възстановяване бъде изтрит, изберете Готово, за да затворите помощната програма за възстановяване на Chromebook, след което извадете USB флаш устройството или SD картата с памет.

Носителят е готов за форматиране с помощта на инструмент за форматиране, предоставен от операционната система.

# <span id="page-24-0"></span>6 Още източници на информация на HP

За да намерите източници на информация, предоставящи подробности за продукта, помощна информация и т.н., използвайте тази таблица.

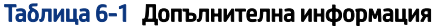

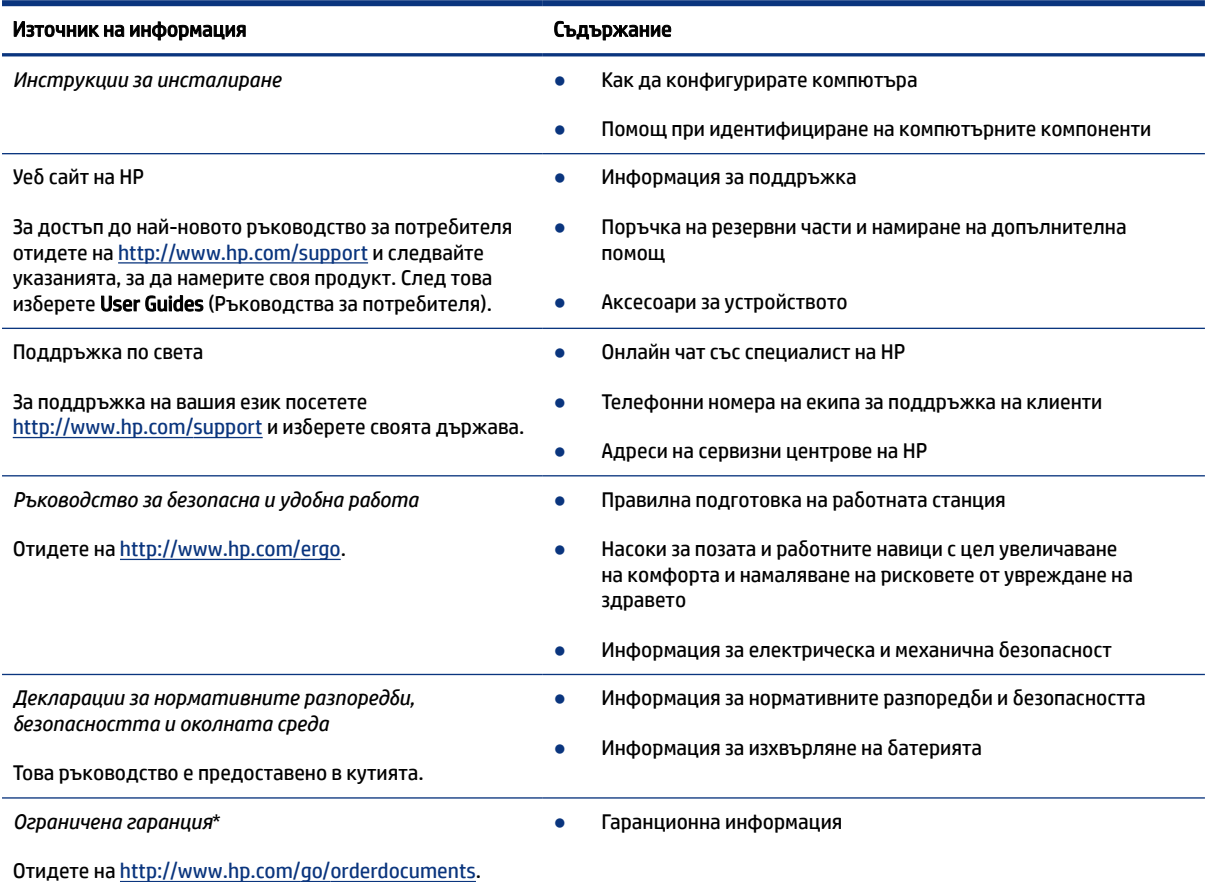

\*Можете да откриете своята ограничена гаранция на HP в ръководствата за потребителя на вашия продукт и/или в CD или DVD диска, предоставен в кутията. Възможно е в някои държави или региони HP да предоставя отпечатана гаранция в кутията. В държави или региони, където не се предоставя отпечатана гаранция, можете да направите заявка за копие на [http://www.hp.com/go/orderdocuments.](http://www.hp.com/go/orderdocuments) За продукти, закупени в Азиатско-тихоокеанския регион, можете да пишете на HP на адрес POD, PO Box 161, Kitchener Road Post Office, Singapore 912006. Посочете името на продукта, своето име, телефонен номер и адрес за кореспонденция.

# <span id="page-25-0"></span>7 Спецификации

Номиналната входна мощност и работните спецификации предоставят полезна информация, когато пътувате със или прибирате за съхранение вашия компютър.

# Входящо захранване

Информацията за захранването в този раздел може да бъде полезна, ако планирате да пътувате с компютъра в чужбина.

Компютърът работи с правотоково захранване, което може да бъде доставено от променливотоков или правотоков източник на захранване. Променливотоковият източник на захранване трябва да е с параметри 100 – 240 V, 50 – 60 Hz. Въпреки че компютърът може да се захранва от самостоятелен правотоков източник на захранване, това трябва да става само чрез променливотоков адаптер или правотоков източник на захранване, доставян и одобрен от HP за употреба с този компютър.

Компютърът може да работи с правотоково захранване в рамките на една или повече от спецификациите по-долу. Работното напрежение и токът варират според платформата. Напрежението и силата на тока на компютъра са посочени върху нормативния етикет.

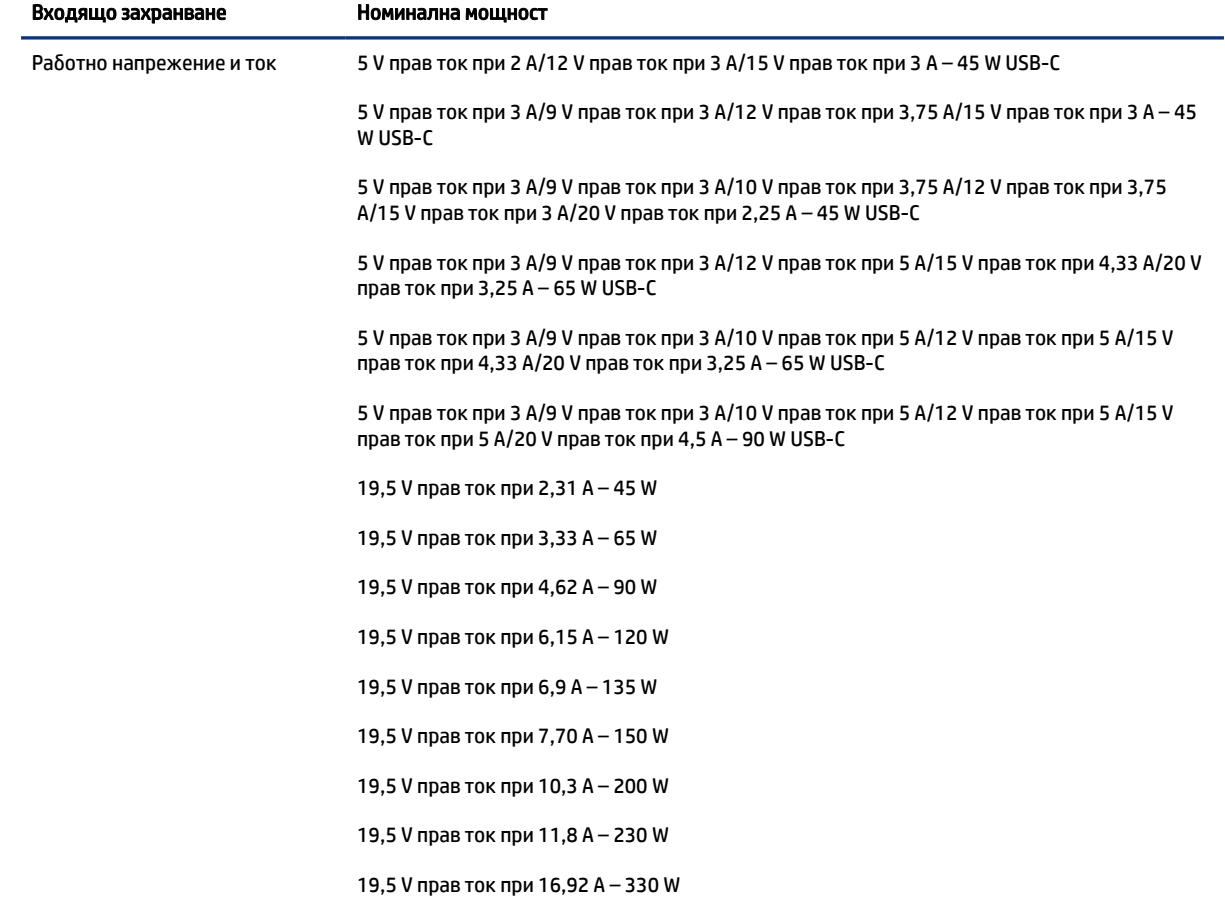

#### Таблица 7-1 Спецификации на правотоковото захранване

<span id="page-26-0"></span>Таблица 7-1 Спецификации на правотоковото захранване (продължение)

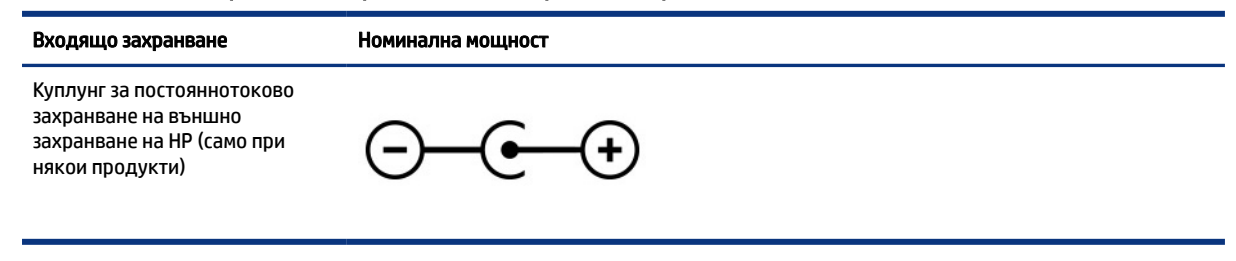

**ЭАБЕЛЕЖКА:** Този продукт е предназначен за захранващи системи за компютърни устройства в Норвегия с напрежение фаза-фаза, не по-високо от 240 V ems.

# Работна среда

Използвайте работните спецификации за полезна информация, когато пътувате със или прибирате за съхранение вашия компютър.

#### Таблица 7-2 Спецификации на работната среда

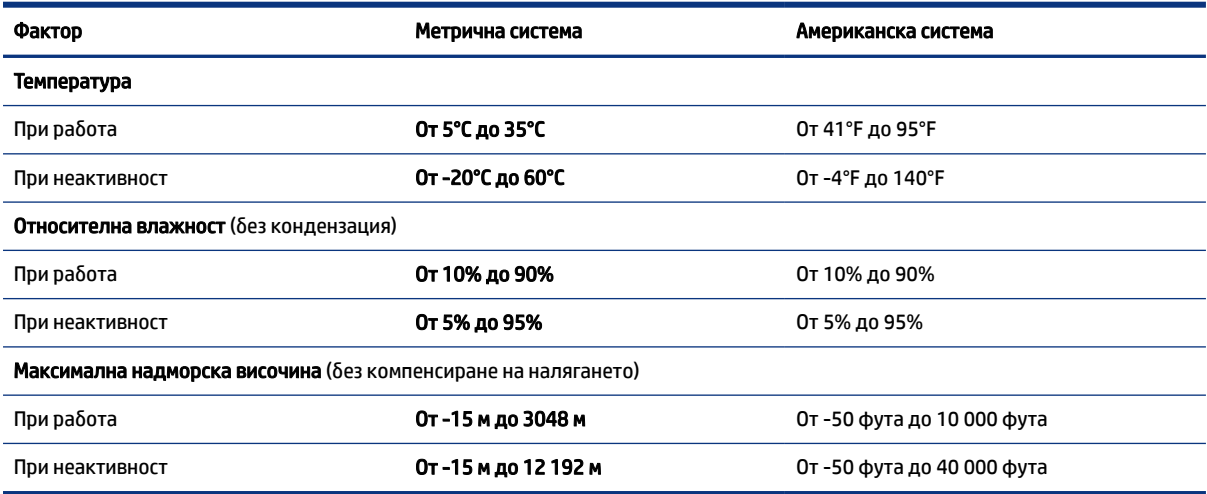

# <span id="page-27-0"></span>8 Електростатично разреждане

Електростатичното разреждане е освобождаване на статично електричество, когато два предмета влязат в контакт, като например удара, който получавате, когато вървите по килим и докоснете метална брава на врата.

Разреждането на статично електричество от пръстите или други електростатични проводници може да повреди електронните компоненти.

 $\mathbb{Z}^*$  ВАЖНО: За да предотвратите повреда на компютъра, повреда на дисково устройство или загуба на информация, съблюдавайте следните предпазни мерки:

- Ако според инструкциите за изваждане или монтиране трябва да изключите компютъра от захранването, първо се уверете, че е заземен правилно.
- Дръжте компонентите в предпазните антистатични опаковки, преди да ги монтирате.
- Избягвайте да докосвате щифтове, крачета и платки. Работете с електронните компоненти колкото е възможно по-малко.
- Използвайте немагнитни инструменти.
- Преди да боравите с компоненти, разредете статичното електричество с докосване на небоядисаната метална повърхност.
- Ако извадите даден компонент, го поставете в антистатична опаковка.

# <span id="page-28-0"></span>9 Достъпност

Целта на HP е да проектира, произвежда и предлага за продажба продукти, услуги и информация, които могат да се използват навсякъде и от всички под формата на самостоятелни продукти или с подходящи устройства или приложения с помощни технологии (ПТ) на трети лица.

## HP и осигуряването на достъпност

Тъй като HP се стреми да вплете многообразието, включването и баланса между работата и свободното време в тъканта на компанията, това се отразява върху всичко, с което HP се занимава. HP се стреми да създаде включваща среда с фокус върху свързването на хората по целия свят със силата на технологиите.

### Намиране на технологичните инструменти, които са ви нужни

Технологиите могат да освободят човешкия потенциал. Помощните технологии премахват бариерите и помагат за изграждане на независимост у дома, на работното място и в общността. Помощните технологии помагат за увеличаването, поддръжката и подобряването на функционалните възможности на електронните и информационните технологии.

За повече информация вижте [Намиране на най-добрите помощни технологии](#page-29-0) на страница 24.

### Ангажиментът на HP

HP се ангажира да осигурява продукти и услуги, които са достъпни за хора с увреждания. Този ангажимент поддържа целите на нашата компания за постигане на многообразие и помага да гарантираме, че ползите от технологиите са достъпни за всички.

HP се стреми към осигуряване на достъпност, като проектира, произвежда и предлага за продажба продукти и услуги, които могат да се използват ефективно от всички, включително от хора с увреждания, както под формата на самостоятелни продукти, така и със съответни устройства за хора с увреждания.

За да се реализира това, настоящата Политика за достъпност установява седем ключови цели, които да ръководят дейността на HP. От всички мениджъри и служители на HP се очаква да подкрепят тези цели и тяхното прилагане в съответствие с възложените им роли и отговорности:

- Повишаване на нивото на информираност по отношение на проблемите с достъпността в рамките на HP и осигуряване на необходимото обучение на служителите, за да проектират, произвеждат, предлагат за продажба и доставят достъпни продукти и услуги.
- Разработване на насоки за достъпност за продукти и услуги и изискване на отговорност от групите за разработка на продукти за прилагане на тези указания, когато това е конкурентно, технически и икономически постижимо.
- Включване на хора с увреждания в разработката на насоки за достъпност и в проектирането и тестването на продукти и услуги.
- Документиране на функциите за достъпност и предоставяне на информация за продукти и услуги на HP на широката публика в достъпна форма.
- <span id="page-29-0"></span>Установяване на взаимоотношения с водещи доставчици на помощни технологии и решения.
- Поддръжка на вътрешни и външни проучвания и разработки, които подобряват помощните технологии, подходящи за продуктите и услугите на HP.
- Поддръжка и принос към стандартите в бранша и насоките за достъпност.

### Международна асоциация на специалистите по достъпност (IAAP)

IAAP е асоциация с нестопанска цел, фокусирана върху развитието на професиите, свързани с осигуряване на достъпност, чрез създаване на мрежа от контакти, обучение и сертификация. Целта е да се помогне на специалистите по достъпност да се развиват професионално и да напредват в кариерата си, както и да се улеснят организациите в интегрирането на достъпност в своите продукти и инфраструктура.

HP е един от основателите на асоциацията, в която обединява усилията си с други организации за развитие на сферата за осигуряване на достъпност. Този ангажимент поддържа целта на HP за осигуряване на достъпност чрез проектиране, производство и продажба на продукти и услуги, които могат да се използват ефективно от хора с увреждания.

IAAP ще утвърди професията, като свързва в глобален мащаб отделни лица, студенти и организации, за да споделят знания помежду си и да се учат взаимно. Ако желаете да научите повече, посетете [http://www.accessibilityassociation.org,](http://www.accessibilityassociation.org) за да се присъедините към онлайн общността, да се абонирате за бюлетини и да получите информация за опциите за членство.

### Намиране на най-добрите помощни технологии

Всички, включително хора с увреждания или възрастови затруднения, трябва да имат възможности за комуникация, себеизразяване и свързване със света с помощта на технологиите. HP се ангажира да повишава информираността относно достъпността както в рамките на самата компания, така и по отношение на своите клиенти и партньори.

Разнообразни помощни технологии правят продуктите на HP лесни за употреба – това може да бъдат големи шрифтове, които не натоварват очите, разпознаване на глас, за да почиват ръцете, или всякакви други помощни технологии, за да ви улеснят във вашата конкретна ситуация. Как ще изберете?

#### Оценка на потребностите

Технологиите могат да освободят вашия потенциал. Помощните технологии премахват бариерите и помагат за изграждане на независимост у дома, на работното място и в общността. Помощните технологии (ПТ) помагат за увеличаването, поддръжката и подобряването на функционалните възможности на електронните и информационните технологии.

Можете да избирате от много продукти с ПТ. Оценката на вашите потребности от ПТ трябва да ви позволи да оцените няколко продукта, да отговори на въпросите ви и да ви улесни да изберете найдоброто решение за своята ситуация. Ще откриете, че специалистите, квалифицирани да извършват оценки на потребностите от ПТ, идват от различни сфери, като има лицензирани или сертифицирани физиотерапевти, ерготерапевти, логопеди, както и експерти в други области. Други, макар и да не са сертифицирани или лицензирани, също могат да предоставят информация за оценка. Ще можете да попитате за повече информация относно опита на лицето, експертизата му и цената, за да прецените дали са подходящи за вашите потребности.

#### Достъпност за продукти на HP

Връзките по-долу предоставят информация за функциите за достъпност и помощните технологии (ако това е приложимо), включени в различни продукти на HP. Тези източници на информация ще

<span id="page-30-0"></span>ви помогнат да изберете конкретни функции на помощните технологии, както и най-подходящите за вашата ситуация продукти.

- **[HP Elite x3 Опции за достъпност \(Windows 10 Mobile\)](http://support.hp.com/us-en/document/c05227029)**
- [Персонални компютри HP Опции за достъпност на Windows 7](http://support.hp.com/us-en/document/c03543992)
- [Персонални компютри HP Опции за достъпност на Windows 8](http://support.hp.com/us-en/document/c03672465)
- [Персонални компютри HP Опции за достъпност на Windows 10](http://support.hp.com/us-en/document/c04763942)
- Таблети [HP Slate 7 Активиране на функциите за достъпност на вашия HP таблет](http://support.hp.com/us-en/document/c03678316) (Android 4.1/Jelly Bean)
- [Персонални компютри HP SlateBook Активиране на функциите за достъпност \(Android 4.3, 4.2/Jelly Bean\)](http://support.hp.com/us-en/document/c03790408)
- Персонални компютри HP Chromebook Активиране на функциите за достъпност на вашия HP Chromebook или
- [Магазин на HP периферни устройства за продукти на HP](http://store.hp.com/us/en/ContentView?eSpotName=Accessories&storeId=10151&langId=-1&catalogId=10051)

Ако ви е необходима допълнителна поддръжка по отношение на функциите за достъпност на вашия продукт на HP, вижте [Връзка с отдела за поддръжка](#page-33-0) на страница 28.

Допълнителни връзки към външни партньори и доставчици, които могат да предоставят допълнително съдействие:

- [Информация за достъпност на Microsoft \(Windows 7, Windows 8, Windows 10, Microsoft Office\)](http://www.microsoft.com/enable)
- [Информация за достъпност за продукти на Google \(Android, Chrome, приложения на Google\)](https://www.google.com/accessibility/)
- [Помощни технологии, сортирани по тип увреждане](http://www8.hp.com/us/en/hp-information/accessibility-aging/at-product-impairment.html)
- [Асоциация на производителите, търговците и доставчиците на помощни технологии \(ATIA\)](http://www.atia.org/)

# Стандарти и закони

Държавите по целия свят приемат нормативни разпоредби с цел подобряване на достъпа до продукти и услуги за хора с увреждания. Тези нормативни разпоредби в хронологичен план са приложими за телекомуникационни продукти и услуги, персонални компютри и принтери с определени функции за комуникация и възпроизвеждане на видео, свързаната с тях потребителска документация и предоставяната за тях поддръжка на клиенти.

### Стандарти

Раздел 508 на стандартите на Федералния закон за придобиването на САЩ (FAR) е създаден от Агенцията за осигуряване на достъпност на САЩ, за да се адресира необходимостта от осигуряване на достъп до информационни и комуникационни технологии (ИКТ) за хора с физически, сетивни или когнитивни увреждания.

Стандартите съдържат специфични технически критерии за различни типове технологии, както и изисквания на база работни показатели, които поставят фокус върху функционалните възможности на разгледаните продукти. Специфични критерии покриват софтуерни приложения и операционни системи, уеб базирана информация и приложения, компютри, телекомуникационни продукти, видео и мултимедия, както и автономни затворени продукти.

### <span id="page-31-0"></span>Мандат 376 – EN 301 549

Стандартът EN 301 549 е създаден от Европейския съюз в рамките на Мандат 376 като набор от онлайн инструменти за обществени поръчки на ИКТ продукти. Стандартът определя изискванията за достъпност, приложими за ИКТ продукти и услуги, като включва описание на тестовите процедури и методологията за оценка за всяко изискване.

#### Насоки за достъпност на уеб съдържанието (WCAG)

Насоките за достъпност на уеб съдържанието (WCAG) от Инициативата за уеб достъпност (WAI) на W3C са в помощ на уеб дизайнери и разработчици при създаване на сайтове, които по-добре удовлетворяват потребностите на хора с увреждания или възрастови затруднения.

WCAG разширяват достъпността в целия обхват на уеб съдържанието (текст, изображение, аудио и видео) и уеб приложенията. WCAG могат да бъдат тествани прецизно, лесни са за разбиране и използване и позволяват на уеб разработчиците гъвкавост за иновации. WCAG 2.0 също така са одобрени като [ISO/IEC 40500:2012.](http://www.iso.org/iso/iso_catalogue/catalogue_tc/catalogue_detail.htm?csnumber=58625/)

WCAG адресират конкретно бариерите в достъпа до уеб, с които се сблъскват хората със зрителни, слухови, физически, когнитивни и неврологични увреждания, както и по-възрастните уеб потребители с потребности от достъпност. WCAG 2.0 предоставят характеристики за достъпно съдържание:

- Възприемаемо (например чрез адресиране на алтернативи на текст за изображения, надписи за аудио, приспособимост на презентации и цветен контраст)
- Работещо (чрез адресиране на достъп до клавиатура, цветен контраст, синхронизиране на въвеждането, избягване на припадъци и управляемост)
- Разбираемо (чрез адресиране на четимостта, предсказуемостта и съдействието при въвеждане)
- Надеждно (например чрез адресиране на съвместимостта с помощни технологии)

### Закони и нормативни разпоредби

Достъпността на ИТ и информацията се превърна в област с увеличаваща се законодателна значимост. Посочените по-долу връзки предоставят информация за основни закони, нормативни разпоредби и стандарти.

- **[САЩ](http://www8.hp.com/us/en/hp-information/accessibility-aging/legislation-regulation.html#united-states)**
- **[Канада](http://www8.hp.com/us/en/hp-information/accessibility-aging/legislation-regulation.html#canada)**
- **[Европа](http://www8.hp.com/us/en/hp-information/accessibility-aging/legislation-regulation.html#europe)**
- **[Австралия](http://www8.hp.com/us/en/hp-information/accessibility-aging/legislation-regulation.html#australia)**
- [По света](http://www8.hp.com/us/en/hp-information/accessibility-aging/legislation-regulation.html#worldwide)

## Полезни връзки и източници на информация за достъпност

Посочените по-долу организации, институции и ресурси са добри източници на информация по отношение на уврежданията и възрастовите затруднения.

ЗАБЕЛЕЖКА: Това не е изчерпателен списък. Тези организации са посочени само с информационна цел. HP не носи отговорност за информация или контакти, които може да намерите в интернет. Посочването на тази страница не е равносилно на препоръка от HP.

### <span id="page-32-0"></span>Организации

Тези организации са някои от многото, които предоставят информация по отношение на уврежданията и възрастовите затруднения.

- Американска асоциация на хората с увреждания (AAPD)
- Асоциация на програмите по закона за помощните технологии (АТАР)
- Американска асоциация на хората с увреден слух (HLAA)
- Център за обучение и техническа помощ за информационни технологии (ITTATC)
- **Lighthouse International**
- Национална асоциация на хората с увреден слух
- Национална федерация на хората с увредено зрение
- Дружество за рехабилитационен инженеринг и помощни технологии на Северна Америка (RESNA)
- Телекомуникации за хора с увреден слух (TDI)
- Инициатива за уеб достъпност на W3C (WAI)

### Образователни институции

Информация по отношение на уврежданията и възрастовите затруднения се предоставя от много образователни институции, включително от посочените по-долу примери.

- Калифорнийски държавен университет, Нортридж, Център за хора с увреждания (CSUN)
- Университет на Уисконсин Мадисън, Trace Center
- Компютърни програми за настаняване на Университета на Минесота

#### Други източници на информация за уврежданията

Информация по отношение на уврежданията и възрастовите затруднения се предоставя от много източници, включително от посочените по-долу примери.

- Програма за техническа помощ на ADA (Закон за американските граждани с увреждания)
- Глобална мрежа за свързване на бизнеса и хората с увреждания ILO
- **EnableMart**
- Европейски форум за хората с увреждания
- Мрежа за намиране на работа
- **Enable на Microsoft**

### Връзки на HP

На долупосочените връзки към страници на HP е предоставена информация по отношение на уврежданията и възрастовите затруднения.

[Нашият уеб формуляр за контакт](https://h41268.www4.hp.com/live/index.aspx?qid=11387)

<span id="page-33-0"></span>[Ръководството за безопасна и удобна](http://www8.hp.com/us/en/hp-information/ergo/index.html) работа на HP

[Продажби на HP в публичния сектор](https://government.hp.com/)

# Връзка с отдела за поддръжка

HP предлага техническа поддръжка и съдействие с опции за осигуряване на достъпност за клиенти с увреждания.

- ЗАБЕЛЕЖКА: Поддръжката е само на английски език.  $\mathbb{R}$ 
	- За клиенти с увреден слух, които имат въпроси относно техническата поддръжка или достъпността на продуктите на HP:
		- Използвайте TRS/VRS/WebCapTel, за да се обадите на (877) 656-7058 от понеделник до петък между 6:00 и 21:00 ч. (планинска часова зона).
	- За клиенти с други увреждания или възрастови затруднения, които имат въпроси относно техническата поддръжка или достъпността на продуктите на HP, изберете една от следните опции:
		- Обадете се на (888) 259-5707 от понеделник до петък между 6:00 и 21:00 ч. (планинска часова зона).
		- Попълнете [Формуляра за контакт за хора с увреждания или възрастови затруднения.](https://h41268.www4.hp.com/live/index.aspx?qid=11387)

# <span id="page-34-0"></span>Азбучен указател

### А

архивиране [15](#page-20-0) аудиовход (за микрофон), куплунг, идентифициране [2](#page-7-0) аудиоизход (за слушалки), куплунг, идентифициране [2](#page-7-0)

#### Б

батерия зареждане [13](#page-18-0) индикатор [1,](#page-6-0) [2](#page-7-0) фабрично запечатана [13](#page-18-0) безжично устройство, сертификация, етикет [8](#page-13-0) бутон за сила на звука, идентифициране [1](#page-6-0) бутони захранване [3](#page-8-0)

#### В

високоговорители, идентифициране [5](#page-10-0) входящо захранване [20](#page-25-0) възстановяване на системата носител за възстановяване [16](#page-21-0) помощна програма за възстановяване на Chromebook [16](#page-21-0) Chrome, операционна система [17](#page-22-0) възстановяване, извършване [15,](#page-20-0) [16](#page-21-0) вътрешни микрофони, идентифициране [4](#page-9-0)

### Д

достъпност [23](#page-28-0)

#### Е

електростатично разреждане [22](#page-27-0) етикети безжично устройство, сертификация [8](#page-13-0) нормативен [8](#page-13-0) сервизен [8](#page-13-0) сериен номер [8](#page-13-0)

Bluetooth [8](#page-13-0) WLAN [8](#page-13-0)

#### Ж

жест за сензорен екран, превъртане [11](#page-16-0) жестове за натискане [10](#page-15-0) жестове за сензорен екран плъзгане с един пръст [12](#page-17-0) превъртане с един пръст [11](#page-16-0) щипване с два пръста за мащабиране [12](#page-17-0) жестове за тъчпад и сензорен екран, натисни [10](#page-15-0) жестове с тъчпада, превъртане [10](#page-15-0)

### З

захранване, бутон, идентифициране [3](#page-8-0) зона на тъчпада, идентифициране [5](#page-10-0)

#### И

източници на информация, достъпност [26](#page-31-0) име и номер на продукт, компютър [8](#page-13-0) индикатор на камерата, идентифициране [4](#page-9-0) индикатор на променливотоковия адаптер [1,](#page-6-0) [2](#page-7-0) индикатори камера [4](#page-9-0) променливотоков адаптер и батерия [1,](#page-6-0) [2](#page-7-0)

### К

камера [4](#page-9-0) идентифициране [4](#page-9-0) клавиш за действие Заглушаване [7](#page-12-0) клавиш за действие Назад [7](#page-12-0) клавиш за действие Намаляване звук [7](#page-12-0) клавиш за действие Намаляване яркост [7](#page-12-0)

клавиш за действие Напред [7](#page-12-0) клавиш за действие Презареждане [7](#page-12-0) клавиш за действие Прозореца на показване на приложения [7](#page-12-0) клавиш за действие Увеличаване звук [7](#page-12-0) клавиш за действие Увеличаване яркост [7](#page-12-0) клавиш за действие Цял екран [7](#page-12-0) клавиш esc, идентифициране [6](#page-11-0) клавиши esc [6](#page-11-0) клавиши за действие [7,](#page-12-0) [8](#page-13-0) заглушаване [7](#page-12-0) идентифициране [6](#page-11-0) клавиш за заключване [8](#page-13-0) назад [7](#page-12-0) намаляване звука [7](#page-12-0) намаляване яркост [7](#page-12-0) напред [7](#page-12-0) показване на приложения [7](#page-12-0) презареждане [7](#page-12-0) увеличаване звука [7](#page-12-0) увеличаване яркост [7](#page-12-0) цял екран [7](#page-12-0) компоненти дисплей [3](#page-8-0) дясна страна [1](#page-6-0) клавиатура, област [4](#page-9-0) лява страна [2](#page-7-0) куплунги аудиовход (за микрофон) [2](#page-7-0) аудиоизход (за слушалки) [2](#page-7-0)

### М

Международна асоциация на специалистите по достъпност [24](#page-29-0) микрофон (аудиовход), куплунг, идентифициране [2](#page-7-0)

#### Н

нормативна информация безжично устройство, сертификация, етикети [8](#page-13-0) нормативен етикет [8](#page-13-0)

носител за възстановяване изтриване [17](#page-22-0) създаване [16](#page-21-0) нулиране [15](#page-20-0)

#### О

оценка на потребностите от достъпност [24](#page-29-0)

#### П

печат [14](#page-19-0) плъзгане, жест за сензорен екран [12](#page-17-0) поддръжка [19](#page-24-0) поддръжка за клиенти, достъпност [28](#page-33-0) Политика за хора с увреждания на HP [23](#page-28-0) помощна програма за възстановяване на Chromebook, инсталиране [16](#page-21-0) помощна технология (ПТ) намиране [24](#page-29-0) предназначение [23](#page-28-0) портове USB [1](#page-6-0) USB SuperSpeed, зареждане [1](#page-6-0) USB Type-C [2](#page-7-0) превъртане, жест с тъчпада [10](#page-15-0) ПТ (помощна технология) намиране [24](#page-29-0) предназначение [23](#page-28-0) пътуване с компютъра [8](#page-13-0)

#### Р

работна среда [21](#page-26-0) раздел 508, стандарти за достъпност [25](#page-30-0)

### С

сервизни етикети, местоположение [8](#page-13-0) сериен номер, компютър [8](#page-13-0) слушалки (аудиоизход), куплунг [2](#page-7-0) спецификации [20](#page-25-0) стандарти и закони, достъпност [25](#page-30-0)

#### Ч

четец за карти с памет, идентифициране [2](#page-7-0)

#### Щ

```
щипване с два пръста за 
мащабиране, жест за сензорен 
екран 12
```
### B

Bluetooth, етикет [8](#page-13-0)

#### U

USB порт, идентифициране [1](#page-6-0) USB Type-C порт, идентифициране [1,](#page-6-0) [2](#page-7-0)

### W

WLAN устройство [8](#page-13-0) WLAN, етикет [8](#page-13-0)